# HPBL 系列无刷电机驱动器

# 使用手册

# 系统上电前请仔细阅读手册 20190419

## HPBL1500

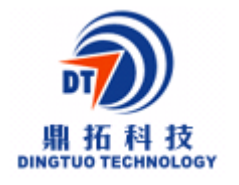

# 深圳市鼎拓达机电有限公司

- 地址:深圳市南山区西丽麻勘益民工业园第 7 栋 4 楼
- 电话:0755-25796858,25796857
- 传真:0755-25796696
- 技术支持热线:13332976238
- http//:www.dt-me.com
- E-mail:dingtuo@dt-me.com

## 一 概述:

HPBL系列通用无刷电机驱动器是鼎拓科技为配合现代化工业自动控制领域而自主研发 的无刷电机调速器,采用国际最新电机专用芯片处理器为核心配以高品质功率模块,组成具 有集成度高、体积小、保护完善、接线简洁明了、可靠性高等一系列优点。 该驱动器主要功能性能如下:

●多种调速方式选择,包括输入电压设定,驱动器内部速度设定,通讯接口设定等

- ●与市电全隔离的控制和霍尔信号接口,保障安全。
- ●数字面板操作,丰富的显示内容设置,丰富的功能设定。
- ●驱动器件自动保护,电机电流自动控制,具备欠压、过压、堵转、霍尔故障灯多种保护功 能。
- ●标准系列可提供2倍甚至更高的短时过载电流,不同的产品有所不同。
- ●可配用各型无刷直流电机,功率范围覆盖750W到1500W。

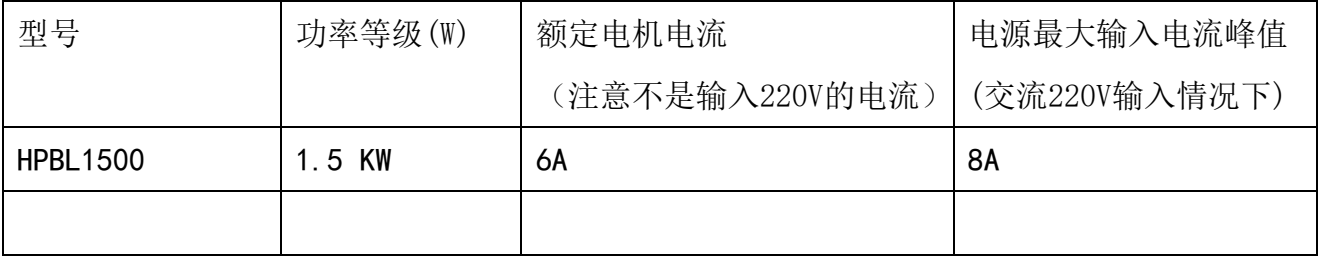

## 二 产品特征:

- 1. 系统特性: 输入电源 AC180/250VAC 50/60Hz 使用温度 0~+45°C 保存温度 -20<sup>∼+85°</sup>C 使用及保存湿度 <85% [不结霜条件] 构造 壁挂箱体式
- 2. 基本特性 冷却方式 : 散热器方式 控制信输入输出信号: 全隔离 保 护 机 能: 过电流、过热过速度过电压欠压控制电源异常 面 板 界 面 :6位LED 显示 4 位按键操作
- 3. 通讯模式:

采用标准Modbus协议,符合国家标准 GB/T 19582.1—2008。

使用基于RS485双线制串行链路通讯,物理接口采用一个RJ45端子,串行连接非常方便。 传输模式RTU。

3. 安装注意事项

## ★★★★★★★★★★★★★★★★★★★★★★★★★★★★★★★★★★

\* 运行期间严禁打开外壳测量或触摸底板上任何器件和接插件。

- \* 断电后1分钟后才能进行底板检查或更换保险管。
- \* 运行期间严禁驱动器无外壳运行。

\* 无刷电机驱动器和无刷电机需良好可靠接地,否则有可能无刷电机转速不平稳。

\* 如果驱动器在运行期间意外损坏,本公司只负责承担驱动器在保修范围内 的维修和更换。本公司不承担由于驱动器意外损坏导致的电机失控或人员伤亡 以及财产损失等的赔偿。

## ★★★★★★★★★★★★★★★★★★★★★★★★★★★★★★★★★★

## 二、接口端子功能说明

2.1 电源端子和电机端子

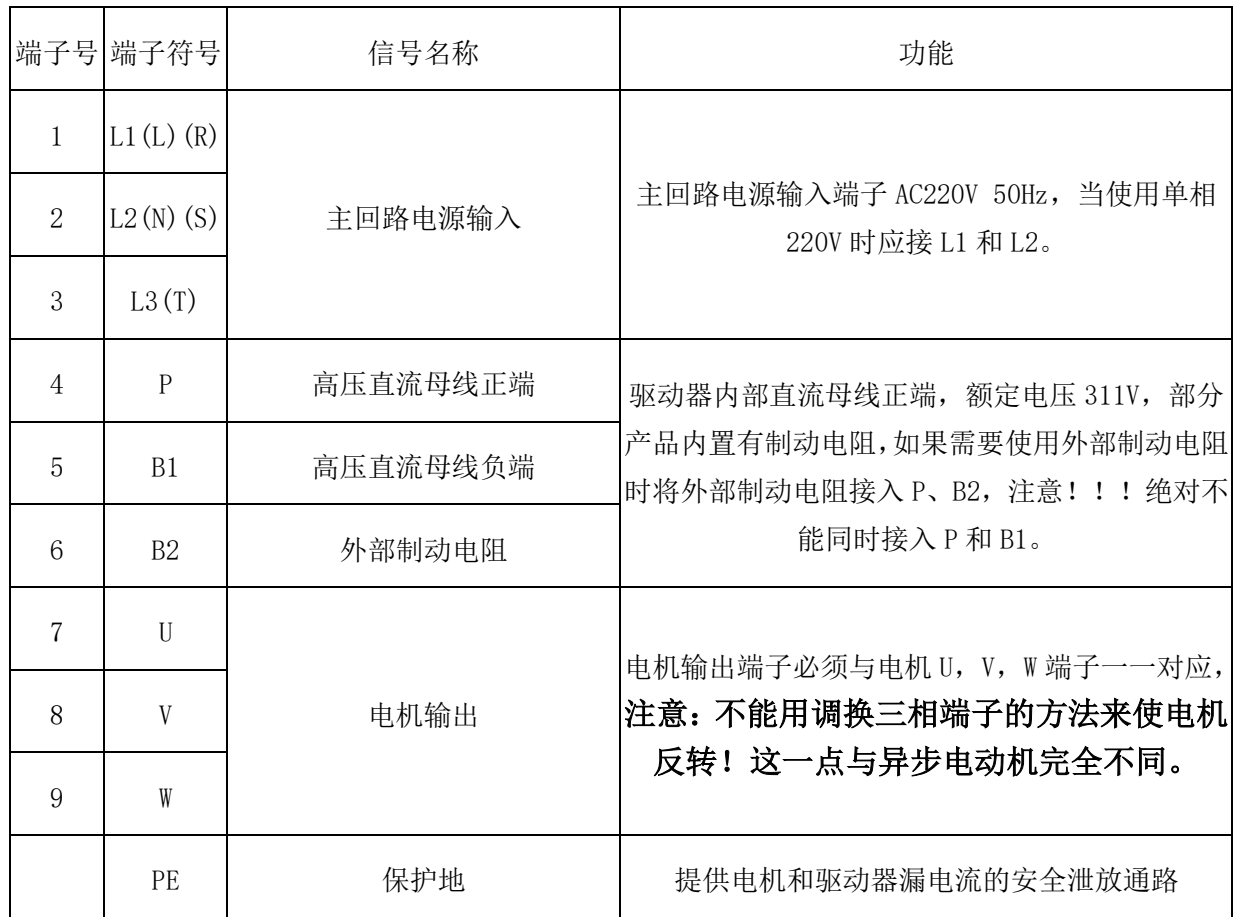

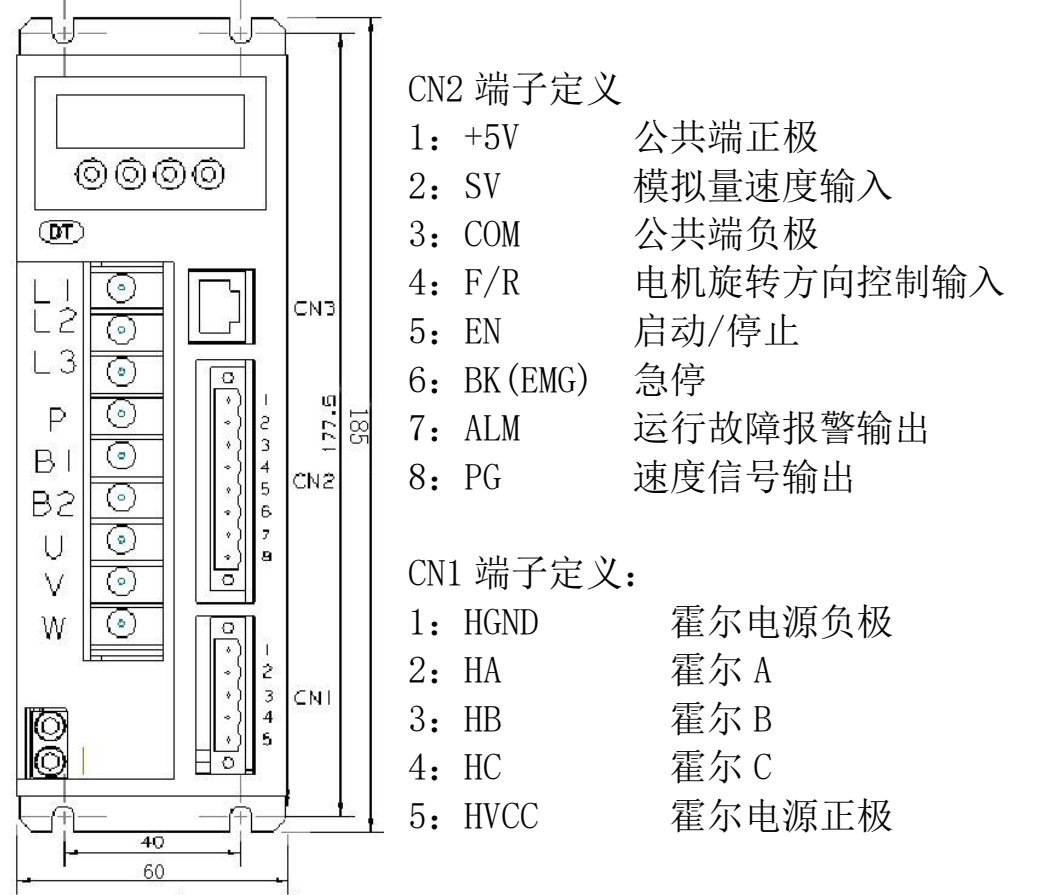

## 三:参数设置

## 驱动器共有 3 个参数组, 分别是 P0, P1 和 P2

## 3.1 参数组 P0

对一般用户来说,P0 参数组中只有一个参数有用: P0.6, 当设为 1 时, 对 P1 参数组解锁。 通常情况下 P1 参数组是被锁定,不可见的,以防止被意外修改。

## 3.2 参数组 P1

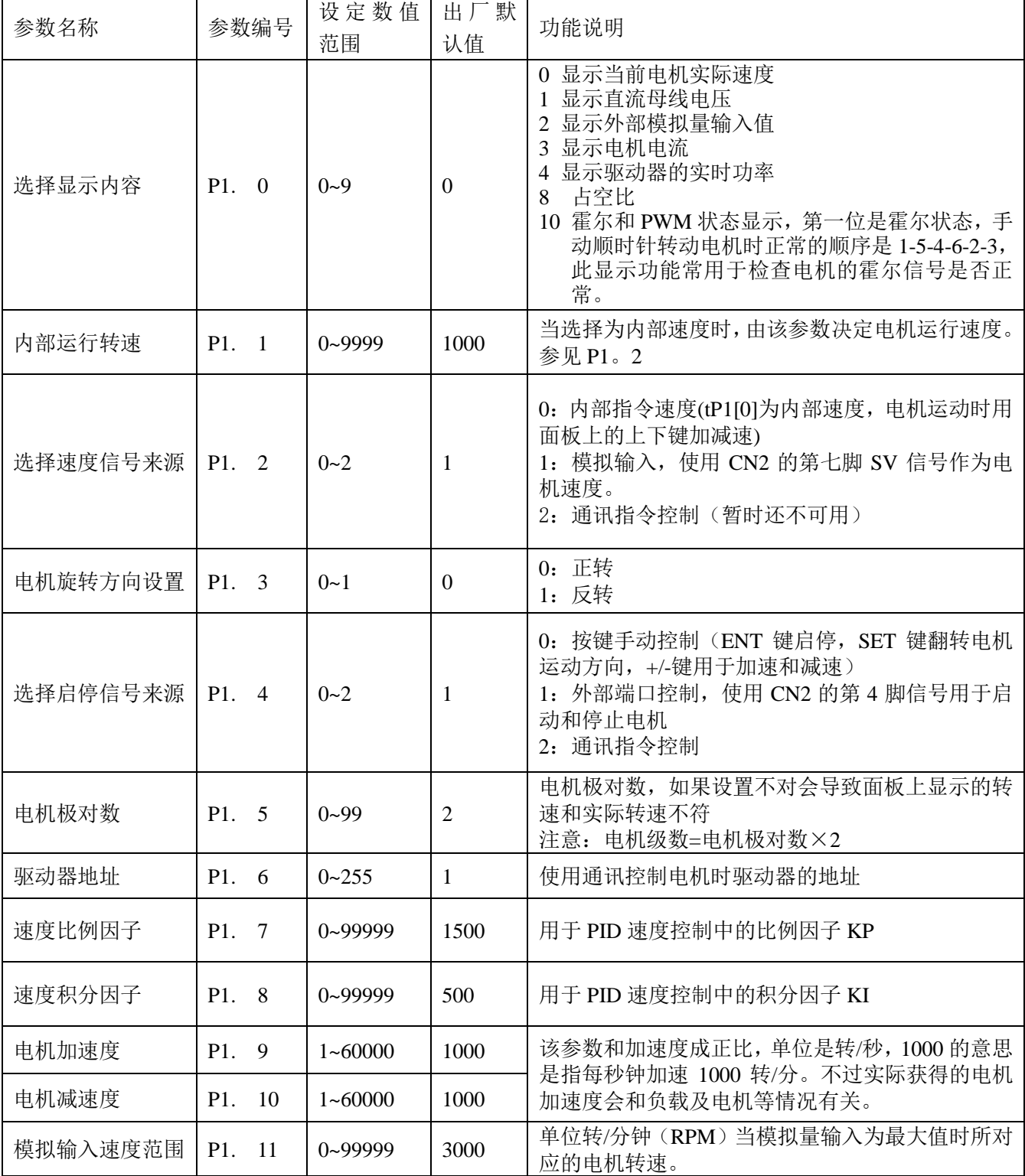

深圳市鼎拓达机电有限公司

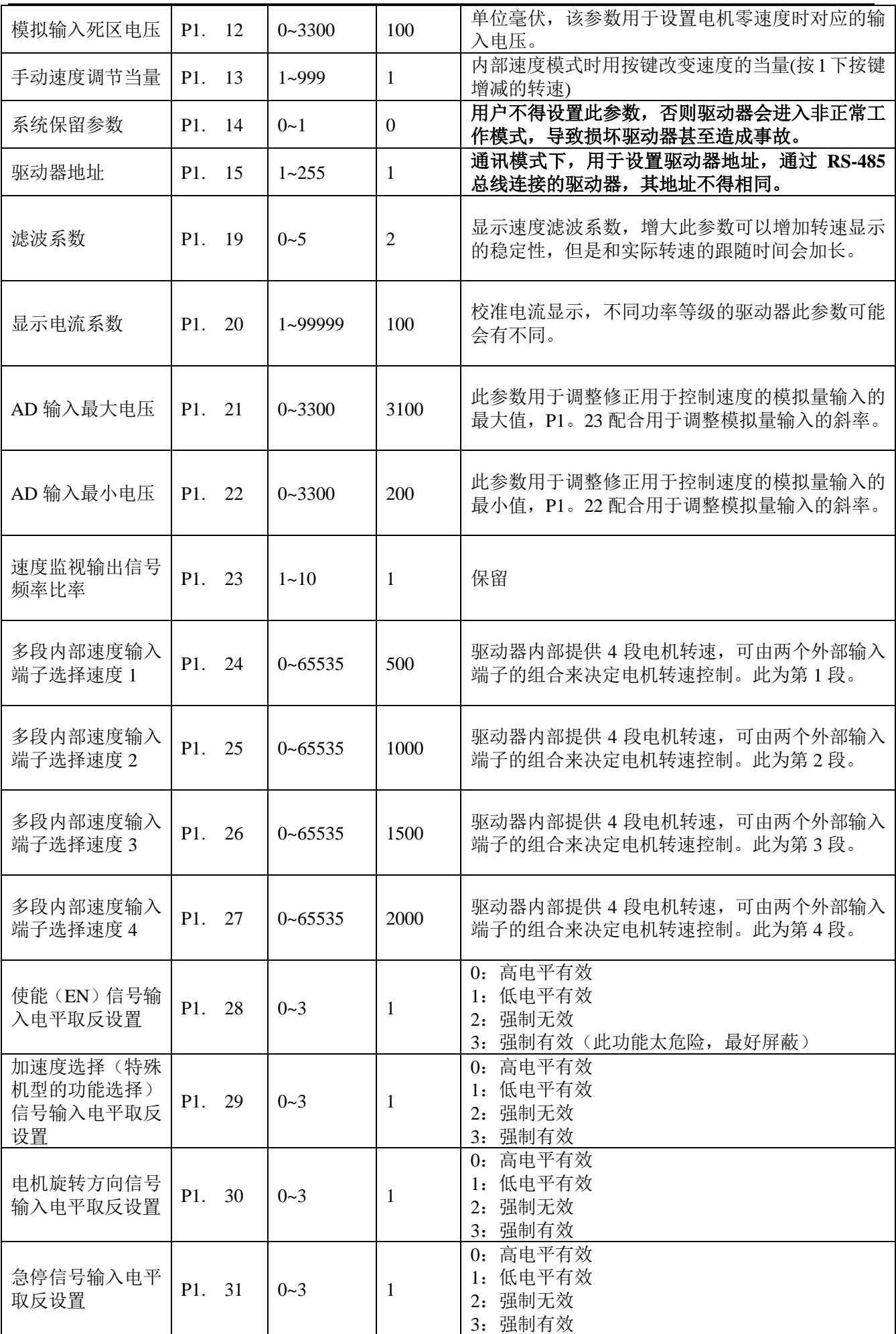

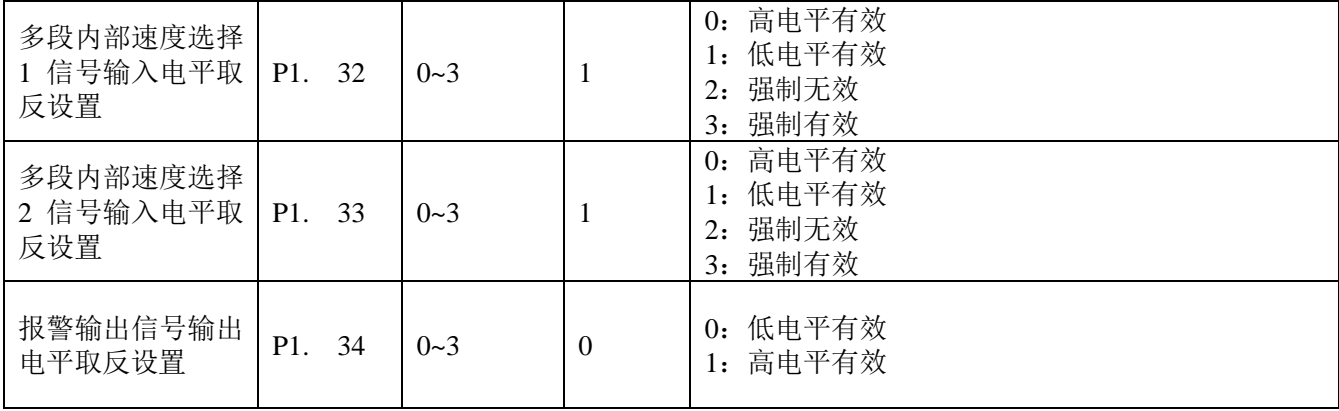

## 3.3 参数组 P2

此参数组是电机的底层参数,目前只对开发者开放,用户不允许自行调整,擅自进入调整有 损坏驱动器或者电机的可能。

#### 3.2 面板操作方法

显示说明:共有六位数码管显示"888888",最右边是第一位,也是最低位。

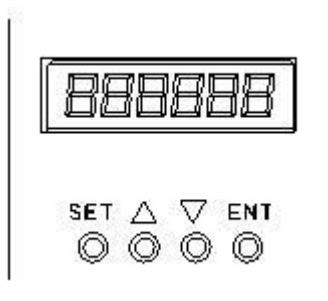

如左图,面板上有 4 个按键,分别是

"SET":"设置",按此键可以进入和退出 P1 系列的设置菜单。

"▲"和"▼":分别是"加(上)"和"减(下)",用于选择参 数号和调节参数数值。

"ENT": "确认"和"运行", 在设置参数时, 此键的作用是用 干讲入参数数值调整界面和跳位; 在试运行模式下, 此键用于 启动和停止电机运转。

注意: 如果试图修改的参数值大于该参数的最大允许值,更改将不被允许, 按键将无反应。

#### 3.3 如何设置参数

举例说明: 要求: 设置内部速度 (P1.1)速度为 1000 转/分钟。 操作步骤如下:

 $1.$  上电后, 显示"H  $0$ ",驱动器处于待机状态, 按"SET"键,

显示 "P0。 0", 按 "▲"键, 直到显示 "P0。6" 按 "ENT"键, 显示 "00000" 并且最右边的第一位闪烁,按"▲"键,改成" 1 "

按"SET"键,显示"PO。 6"。这一步是为了完成对 P1 参数组的解锁

2. 再按"SET"键, 显示" $P1$ 。  $0$ ",驱动器进入参数 P1 设置状态。

3. 按"▲"键, 直到显示"P1。 1" 。

4. 按"ENT"键,显示" 2000",并且最右边的第一位闪烁。

5. 按"ENT"键,闪烁位前移,直到第 4 位。

6. 按"▼"键,改成 $\frac{1000}{\pi}$ 

 $7.$  按"SET"键, 显示" $P1$ 。  $1$ ", 参数修改完成并自动保存。,

 $8.$  再次按"SET"键,回到待机状态,显示"H  $0$ ",至此,参数修改完成,新的 参数生效。

注意:部分参数修改后,要重新上电才能生效。

注意: 如果试图修改的参数值大于该参数的最大允许值,更改将不被允许, 按键将无反应。

7

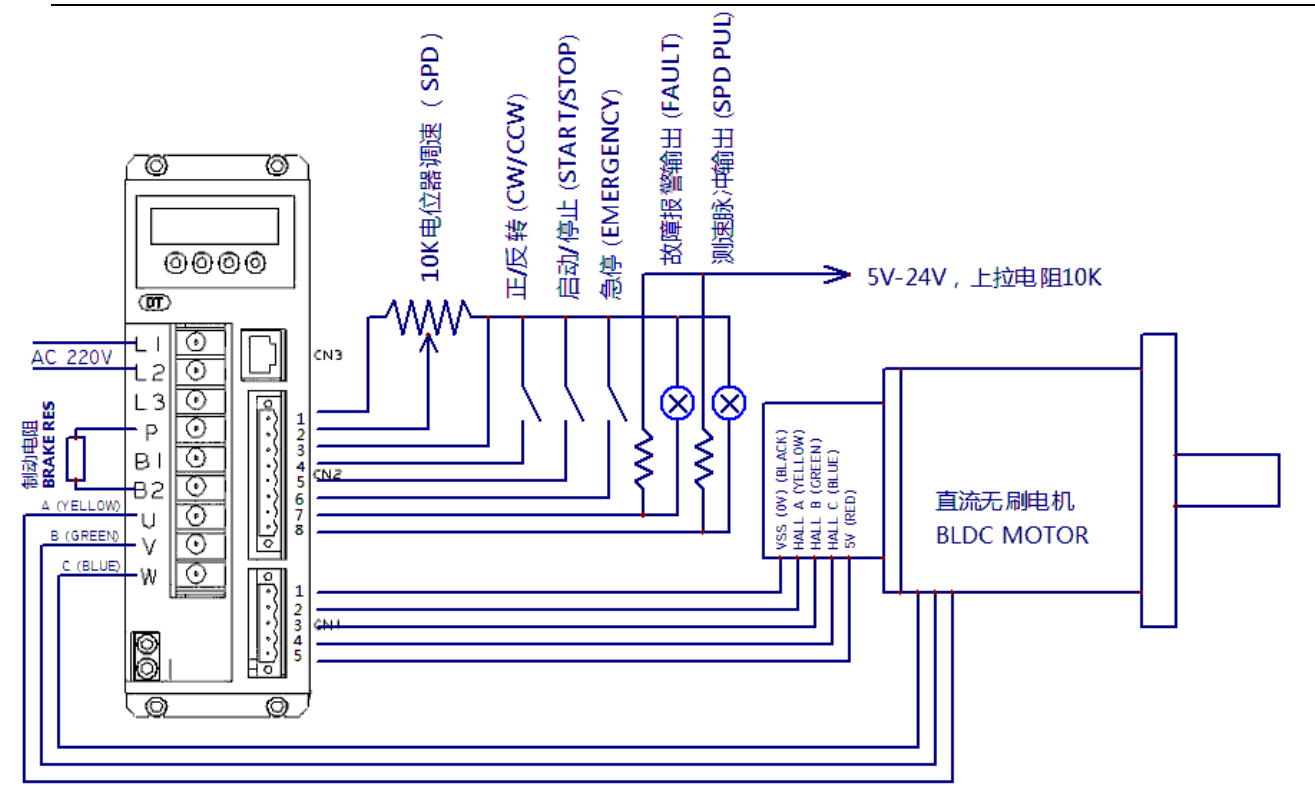

## 四、功能与使用

### (1)调速方式

本驱动器提供以下 2 种调速方式用户可任选一种:

1,模拟电压调速

可将外部电位器的两个固定端分别接于驱动器的控制信号端口的+5V 和 COM 端,将调节 端接于 SV 端即可使用外接电位器(10K~100K)调速,也可以通过其它的控制单元(如 PLC. 单片机等)输入模拟电压到 SV 端实现调速(相对于 COM), SV 端口的接受范围为 DC 0V~+5V, 对应电机转速为 0~额定转速。

也可使用外部 PWM 信号调速:在 **SV** 与 **GND** 之间可以施加幅值为 5V,频率为 1KHz~20KHz 的脉宽数字信号(PWM)进行调速,电机转速受其占空比变化线性调节。

2,面板控制模式

这种模式可以在完全不依赖外部控制信号的情况下启动电机,对于设备调试和维修时, 需要临时启动电机,或者检查电机和驱动系统是否正常等情况时,是十分有用的。

通过设定系统参数 P1.1 设定电机运转的目标转速。设定转速后按下"ENT"键,电机会 启动并加速到设定转速。在电机运转过程中,也可以手动调速,方法是长按面板上的"▲" 和"▼"键调整转速值。

#### (2)电机运行**/**停止控制(**EN**)

通过控制端子 EN 相对于 COM 的通断可以控制电机的运行和停止。当与端子接通时电机 运行反之电机停止。

#### (3)电机正**/**反转控制(**F/R**)

通过控制端子F/R与端子COM的通断可以控制电机的运转方向。当F/R与端子COM不接通 时,电机顺时针运行(面对电机轴),反之则电机逆时针方向运转:当电机处于运转状态进行 正/反转选择切换时,电机会自动先停车然后再以反方向启动运转。(不同规格型号的电机, 转向有可能不一致,用户需自行确认转向)

## (4)紧急停机(**EMG**)

通过控制端子 EMG 与端子 COM 的通断可以控制电机的停机。当控制端子 EMG 与端子 COM 断开时, 电机运行, 接通时电机停止, 并在面板上显示"br"。

## (5)电机转速信号输出(**PG**)

速度脉冲输出,该端口为集电极开路输出(OC 门输出)(最大 30V/10mA)。PG 端应与 电源正极之间(5V-24V,如果用户自己没有电源,也可直接连接 CN2 的 8 脚上的+5V)接 3K Ω~10KΩ上拉电阻。该端将输出频率 F(HZ)与电机转速 N(RPM)的关系如下:F=N \* P / 60, 其中 P 为电机极对数, 即电机每转输出的脉冲为电机的极对数。

#### (6)报警输出

驱动器报警输出,该端口为集电极开路(OC 门输出)(最大 30V/10mA)。报警输出端与 电源正极(5V-24V,如果用户自己没有电源,也可直接连接 CN2 的 8 脚上的+5V) 之间接 3K Ω~10KΩ上拉电阻。报警时该端与 GND 导通(低电平),同时驱动器自行停止工作处于报警 状态。

## 4.2 驱动器报警信息:

当电机在运行过程中出现异常,面板上的数码管会显示 AL ××。

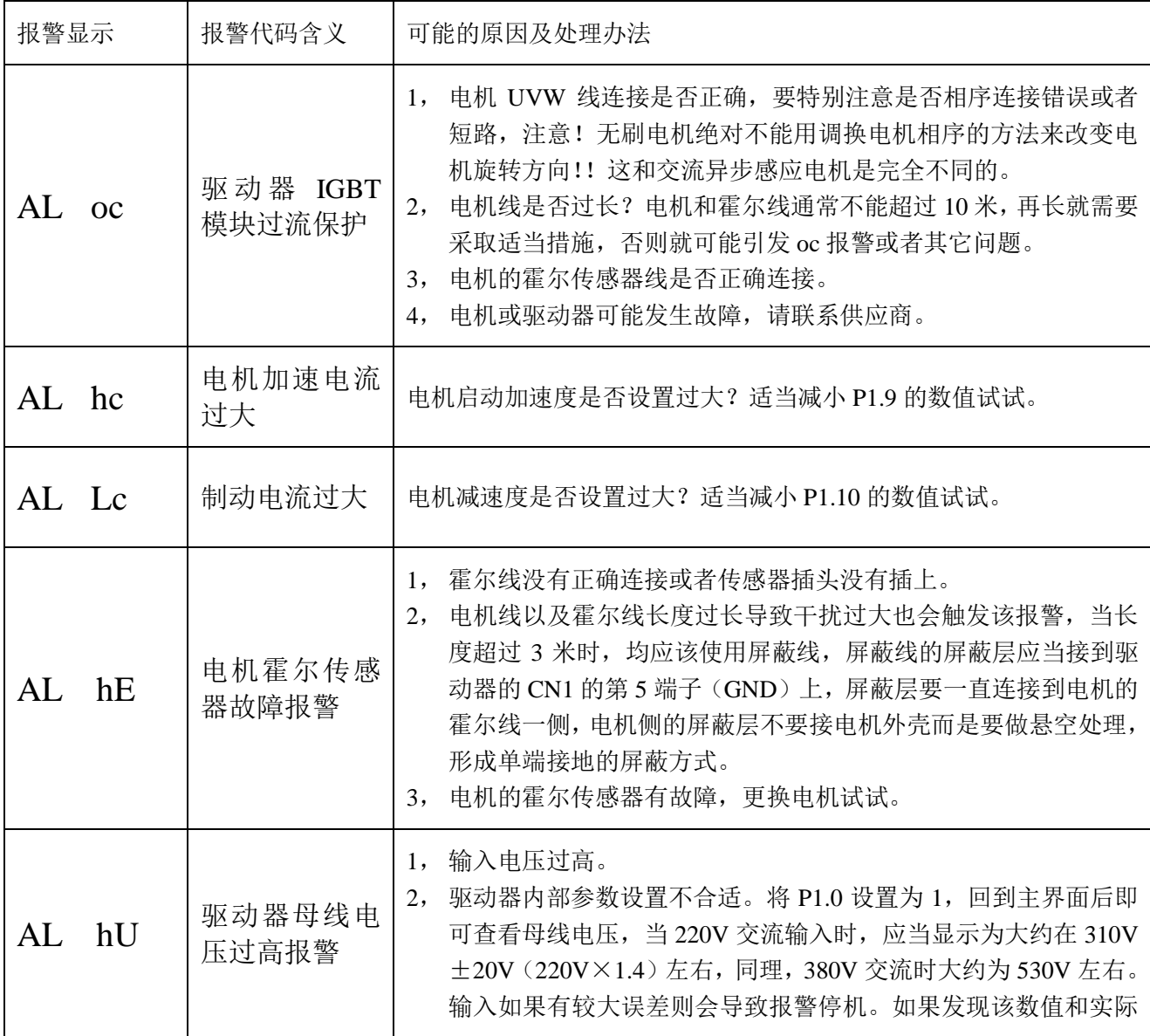

9

深圳市鼎拓达机电有限公司

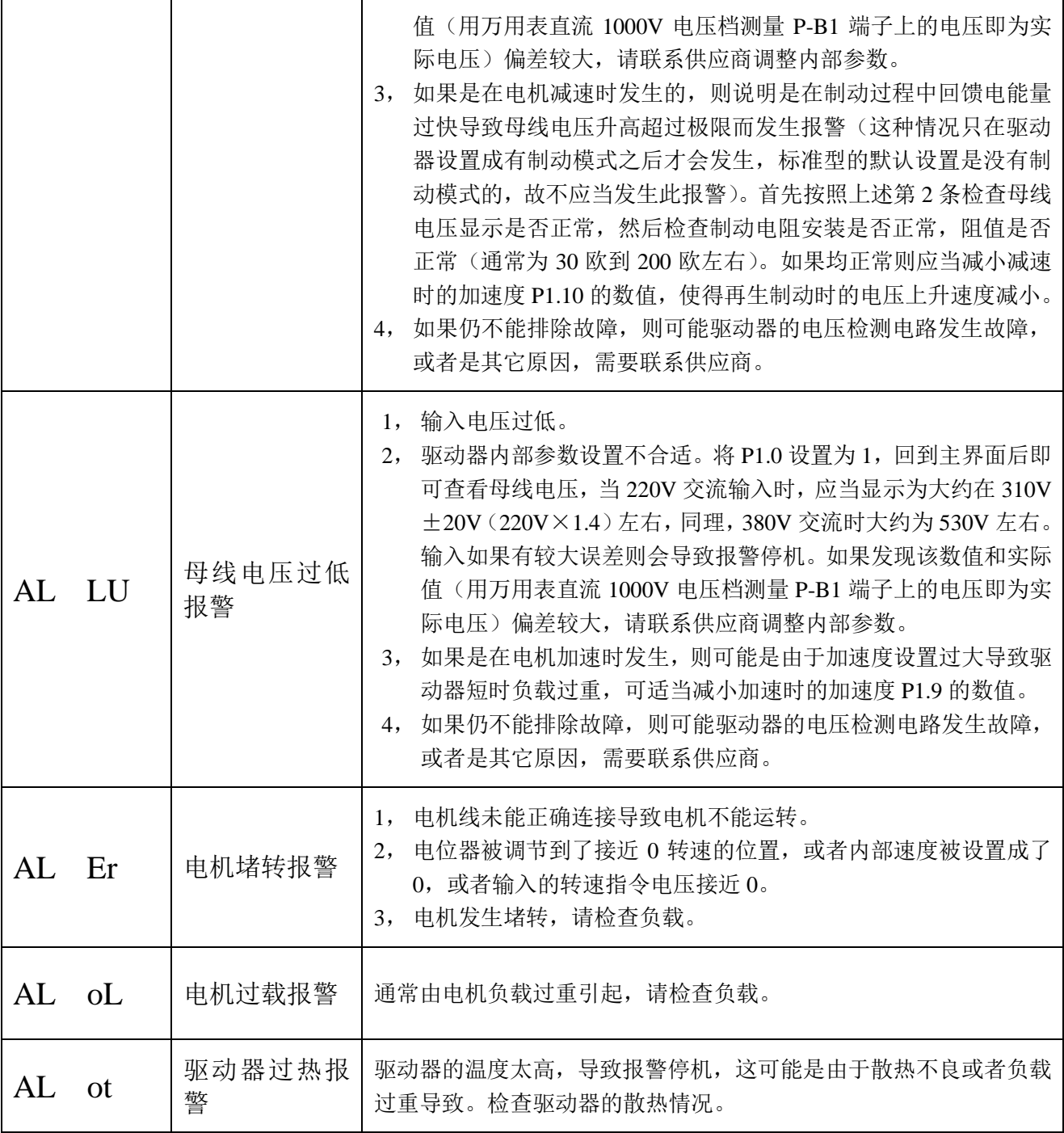

## 4.3 常见故障及处理:

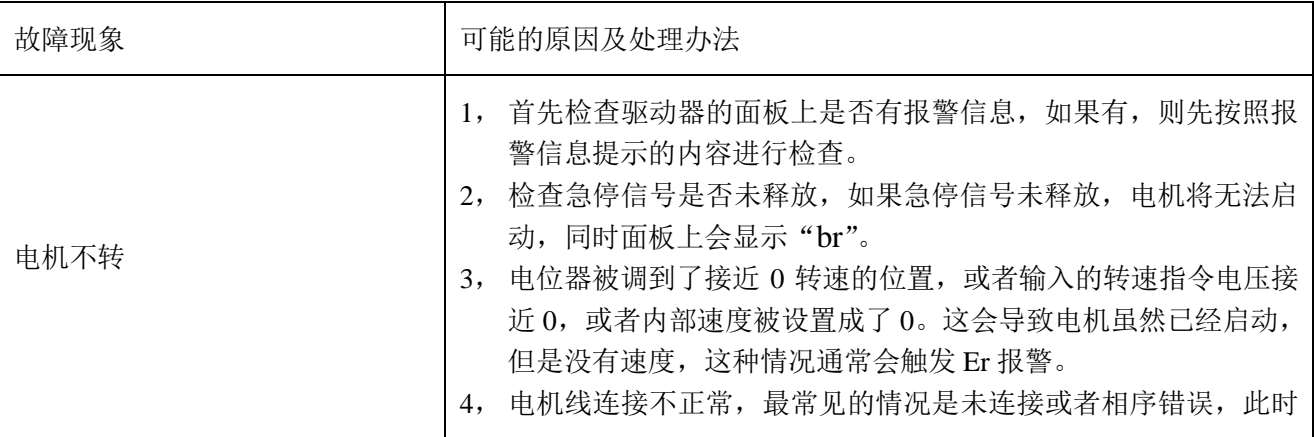

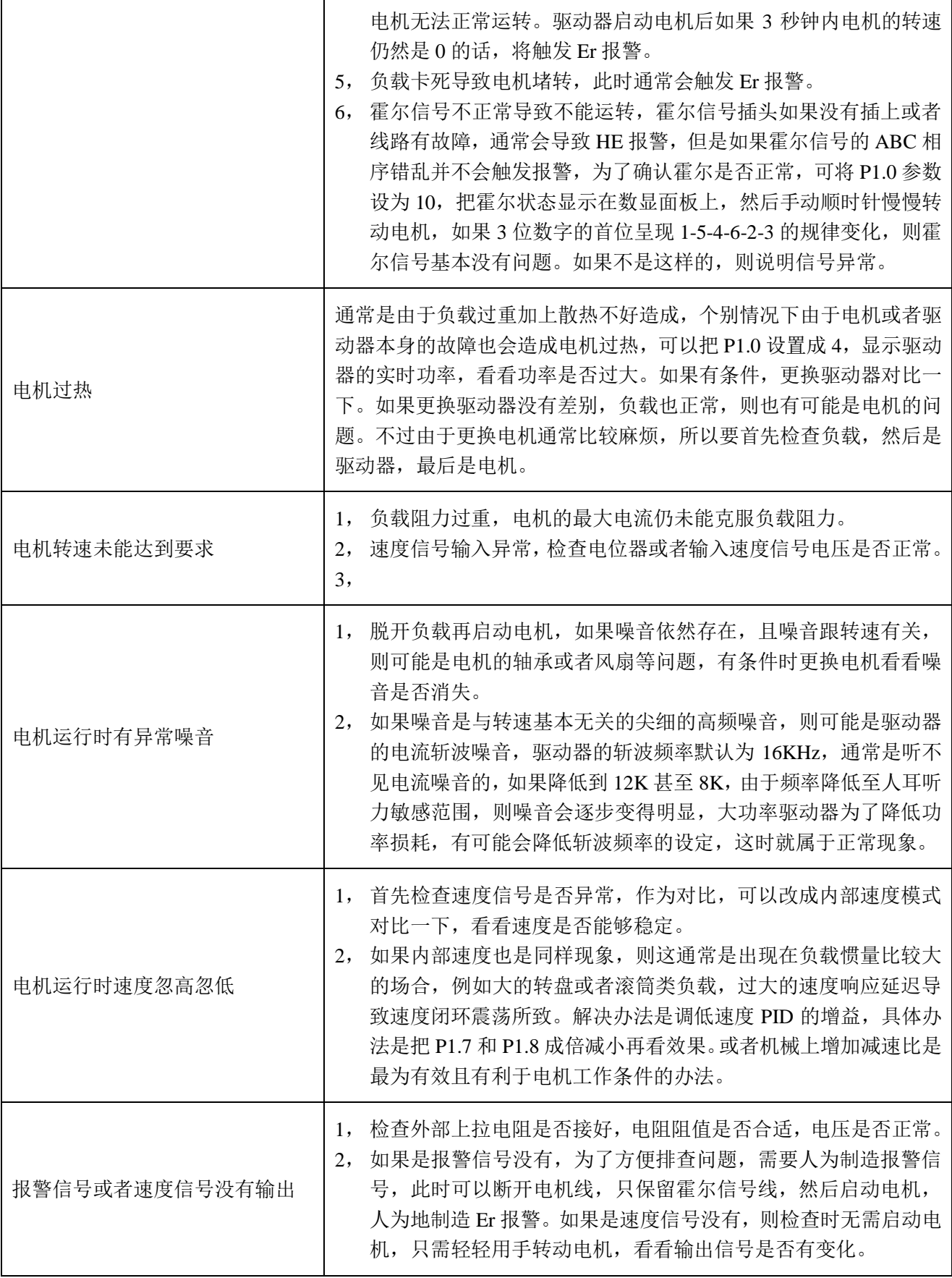